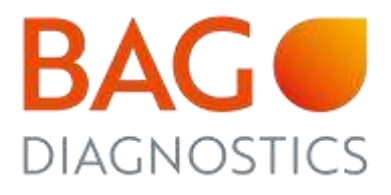

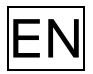

**EN** Instructions for Use

# HISTO TYPE Rainbow LC480

Test kit for the determination of HLA alleles on a molecular genetic basis

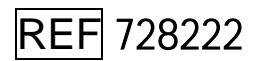

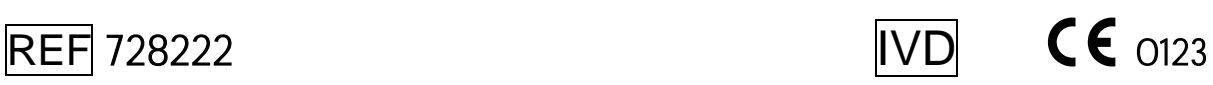

Version: 03/2021 / Issue: 2021-11 Changes to version 02/2021 are marked in orange

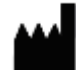

BAG Diagnostics GmbH T. +49 (0) 6404/925-100 **Cambridge Condering:** Customer Service: Customer Service: M. orderlang-1339 Amtsgerichtsstr. 1-5 (1992) F. (1992) F. (1994/925-460 F. (1994) F. (1994) 6404 / 925 - 125 (1994) F. (19<br>35423 Lich/Germany M. info@bag-diagnostics.com F. (1994) F. (1997) F. (1997) F. (1997) 6404 / 925 - 421<br>A BAG G W. www.bag-diagnostics.com M. order@bag-diagnostics.com M. service@bag-diagnostics.com

Amtsgerichtsstr. 1-5 F. +49 (0) 6404/925-460 T. +49 (0) 6404 / 925 - 450 T. +49 (0) 6404 / 925 - 125

- 
- 
- 

# Content

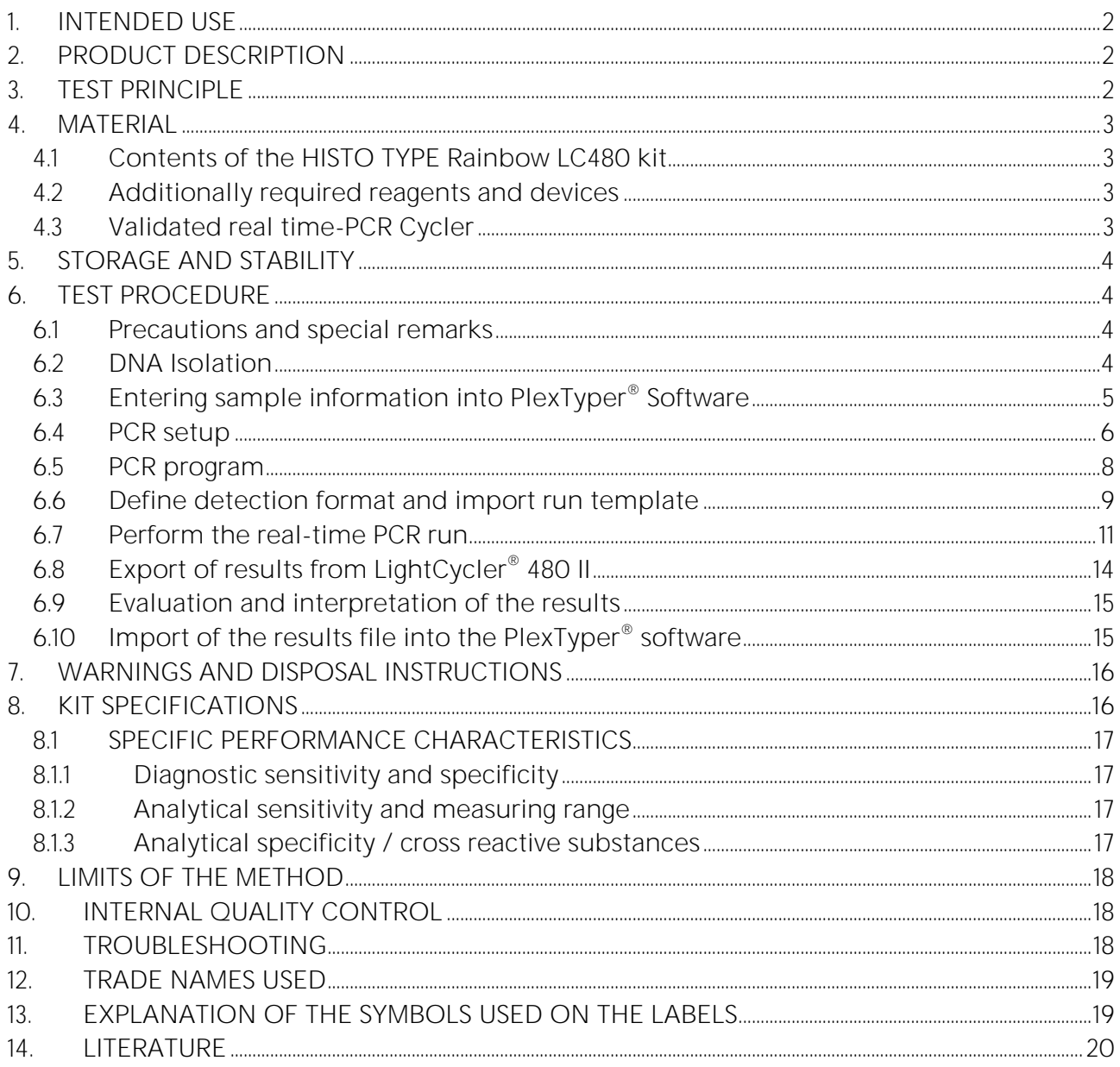

# <span id="page-2-0"></span>1. INTENDED USE

The intended use of the HISTO TYPE Rainbow LC480 kit is the identification of HLA Class I and II alleles using the Roche LightCycler® 480 II Real-Time PCR Detection System for PCR amplification. HISTO TYPE Rainbow LC480 is an in vitro diagnostic test for tissue typing on a molecular genetic basis (see Product Description).

The HISTO TYPE Rainbow LC480 kit is intended to be used by health care professionals with experience in molecular genetic techniques at:

- transplantation centers
- hospital laboratories
- bone marrow registries

HLA typing for transplanation purposes must follow guidelines issued by professional societies like the European Federation for Immunognetics (EFI), the American Society for Histocompatibility and Immunogenetics (ASHI) or national societies like the Deutsche Gesellschaft für Immungenetik (DGI).

#### <span id="page-2-1"></span>2. PRODUCT DESCRIPTION

HISTO TYPE Rainbow LC480 kits are used for the molecular genetic determination of HLA Class I and II alleles at 11 loci: HLA-A, B, C, DRB1/3/4/5, DQA1, DQB1, DPA1 & DPB1. Kits are designed to generally detect all alleles at the 11 loci; if any rare alleles are not detected the alleles are listed in Kit Specific Information documents (KSI) which are available from the download section of the BAG website. The primer and probe binding sites are listed there as well. The kit provides low to medium resolution typing results of the common and well documented alleles using CWD list 2.1.0 which is largely based on CWD 2.0.0 list (1). The CWD list 2.1.0 used is available from the document download section of the BAG website. Confirmed diagnostic results of HLA alleles are a prerequisite for a successful organ transplantation.

#### <span id="page-2-2"></span>3. TEST PRINCIPLE

The test is performed with genomic DNA as starting material. The DNA is amplified in a realtime PCR with sequence-specific primers (SSP). The primers were specially developed for the selective amplification of segments of specific HLA alleles or allele groups. The amplicons are detected using sequence-specific fluorescence dye-labelled hydrolysis probes (TaqMan® -probes), which increases the sensitivity and specificity of the test compared to the classical SSP.

If amplicons are present, the probes are hydrolysed by the Taq polymerase and a fluorescence signal is generated to enable detection of the amplicon. Five different wavelength ranges of fluorescence signals are measured by the optical detection unit of the real time PCR cycler. The presence of a positive reaction is determined primarily by the Cq point, which is the point where fluorescence signal increases beyond the baseline threshold. For amplification to be valid the amplification must also achieve a certain threshold of fluorescence at the end of the PCR process. This is to prevent false positive reactions.

Each PCR reaction also contains an internal amplification control (Human Growth Hormone gene (HGH)) which is detected in a specific fluorescent channel.

To distinguish positive reactions from negative or irrelevant amplifications the ratio of the Cq of the specific reaction compared to the Cq of the internal amplification is calculated. The thresholds for these Cq ratios (CqR) vary from reaction to reaction and hence the PlexTyper® software is required for the analysis of amplification data.

# <span id="page-3-0"></span>4. MATERIAL

# <span id="page-3-1"></span>4.1 Contents of the HISTO TYPE Rainbow LC480 kit

- **10x 230 µl Plex Mix**, ready to use, contains dNTPs, Taq Polymerase, reaction buffer (contains the hazardous substance 2-methylisothiazol-3(2H)-one at a concentration of < 0.05%, see chapter 7 and 13)
- **10x HISTO TYPE Rainbow LC480 plates** for HLA-typing. The pre-pipetted and dried reaction mixtures in each well contain HLA-specific primers and probes as well as HGH-specific internal amplification control primers and probes (oligomixes).
- **10x qPCR Seal** for the PCR plates

# <span id="page-3-2"></span>4.2 Additionally required reagents and devices

- Reagents for DNA isolation (validated extraction kits see 6.2)
- Real time-PCR Cycler (validated cycler see 4.3)
- Plate holder LC480 (REF 726320)
- Variable pipettes  $(0.5 1000 \mu l)$  and pipette tips
- Application spatula for qPCR Seal
- Molecular grade DNAse free water
- Suitable plate centrifuge

# <span id="page-3-3"></span>4.3 Validated real time-PCR Cycler

• LightCycler<sup>®</sup> 480 II Real-Time PCR Detection System, Roche Molecular Systems Inc. (LC480)

Please note that the light sources utilised in LightCycler<sup>®</sup> 480 II instruments can either be xenon lamp or LED. From LightCycler® 480 II serial numbers 29001 onwards it is an LED lamp, before there instruments contained a xenon lamp. The test has been validated on an instrument with LED lightsources. PlexTyper® software utilises a built-in colour compensation file for LC480 analysis which may be sub-optimal for xenon lamp machines. Please contact BAG Diagnostics if you have an instrument with a xenon lamp or your results are suboptimal.

The following fluorophores are used in the HISTO TYPE Rainbow LC480 kits.

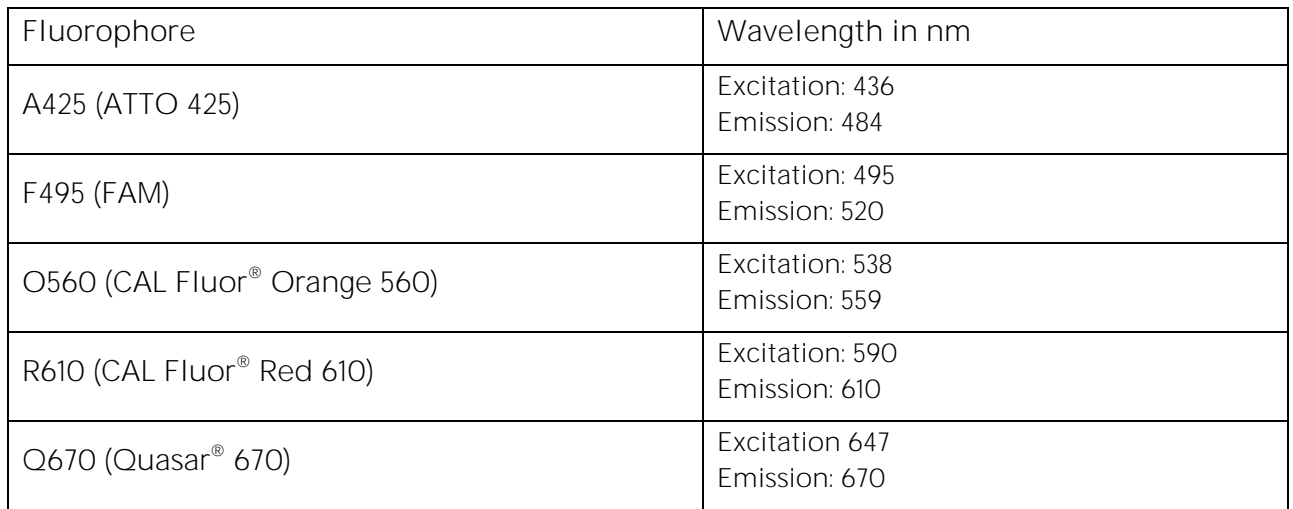

#### <span id="page-4-0"></span>5. STORAGE AND STABILITY

The kits are shipped on dry ice. All reagents must be stored at  $\leq$  -20°C in temperaturecontrolled devices. The expiry date is indicated on the label of each reagent. The expiry date indicated on the outer label refers to the reagent with the shortest stability contained in the kit. The freeze-thaw cycle testing has shown that up to 12 cycles for the Plex Mix has no detrimental effects on the quality of the kit.

In use stability: After removal from the freezer the Plex Mix and the HISTO TYPE Rainbow LC480 plates have been shown to be stable at ambient temperature for 2 hours before setting up the PCR. The pipetted PCR plates can be stored in the fridge in the dark for up to 16 hours before the PCR run is started.

#### <span id="page-4-1"></span>6. TEST PROCEDURE

#### <span id="page-4-2"></span>6.1 Precautions and special remarks

Molecular genetic techniques are extremely sensitive methods and should only be performed by qualified personnel with experience in molecular genetic techniques.

Special precautions must be met to to avoid contamination and thus false reactions:

- Wear suitable gloves (preferably powder-free) during work.
- Use tips with filter insert or integrated stamp.
- Work in two different areas for pre-amplification (DNA-isolation, preparation of the reactions) and post-amplification (detection); use two separate rooms if possible.
- Use devices and other materials only at the respective workplaces and do not exchange them.

#### <span id="page-4-3"></span>6.2 DNA Isolation

The specimen material for the isolation of the genomic DNA must be sent in appropriate collection systems. For genomic material from whole blood use only EDTA or Citrate anticoagulants. The presence of Heparin may potentially inhibit the PCR reaction (2),

therefore such collection systems are not suitable and must not be used. It is recommended to use  $\mathsf C \mathsf {\mathsf F}$  IvD certified kits for the DNA isolation.

Validated DNA Extraction Kits:

• Qiagen QIAamp DNA Blood Kits (columns)

Both, the manual isolation and automated DNA isolation (QIAcube) are validated.

If the standard method established in the laboratory shall be applied for isolation of gDNA without using one of the specified test kits, it must be validated by the user.

The HISTO TYPE Rainbow LC480 test requires  $10 - 20$  ng DNA per well. The purity indices must be in the following range:

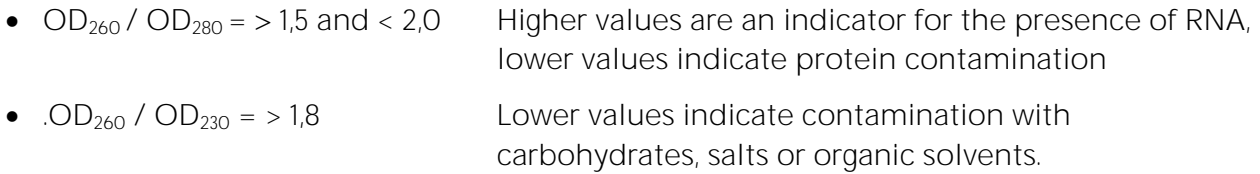

#### <span id="page-5-0"></span>6.3 Entering sample information into PlexTyper® Software

It is mandatory to use PlexTyper<sup>®</sup> Software to analyse HISTO TYPE Rainbow data. It is advisable to enter the sample information into PlexTyper® before setting up the PCR amplification to obtain the unique RUN ID. All import files must be prefixed with a PT number.

When saving a test in PlexTyper<sup>®</sup>, the software assigns a Run ID to the test which is displayed in red in the summary window shown below. This is a consecutive number prefixed with PT (PTI, PT2, PT3....) which is linked to the sample identity and is used as a prefix on the PCR machine export file to correctly link the PCR export to the sample identity.

This Run ID should be used when setting up the file identity in the PCR machine. If the PCR xml export file is not pre-labelled with the RUN ID the file can be manually prefixed with the correct PT Run ID before import into PlexTyper® .

<span id="page-5-1"></span>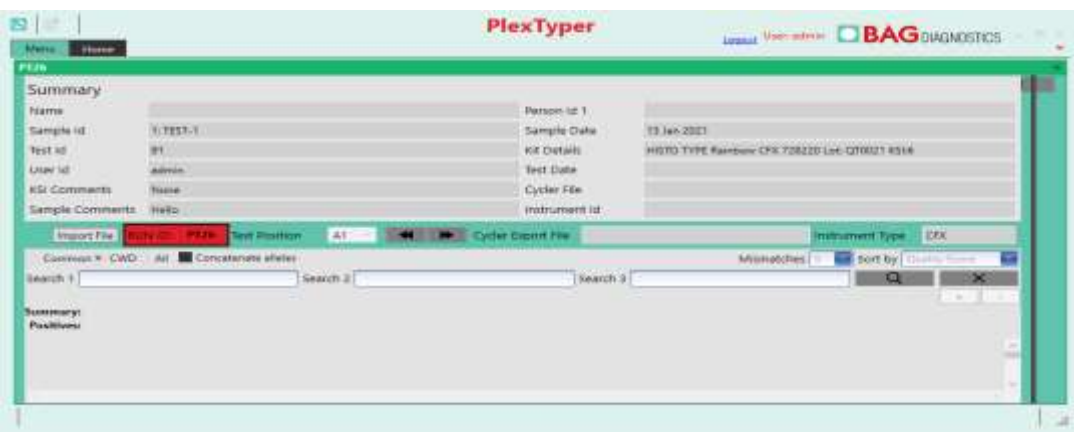

# 6.4 PCR setup

A pre-mix consisting of Plex Mix, water and DNA is made for the amplification that is subsequently dispensed in the wells 1-95. In well 96 there is the negative control (no template control = NTC) which should only contain water and Plex Mix.

- The reaction volume for each PCR preparation is 10 µl.
- For a single well the following reagents must be pipetted into a reaction tube:

2 µl Plex Mix 1 µl DNA specimen (10-20 ng/µl) 7 µl Molecular grade water

For other DNA concentrations the pre-mix has to be modified accordingly (see below).

A negative control (NTC) should be performed. Therefore prepare one PCR reaction with molecular grade water instead of DNA.

2 ul Plex Mix

8 µl Molecular grade water

#### DNA concentration 10-20 ng/µl

- Add 805 µl molecular grade water to the vial with 230 µl Plex Mix and mix (vortex briefly 1-3 sec).
- After mixing, pipette 10  $\mu$  of the mix into the NTC well (well 96; position H12 -see also Figure 1 and 2).
- Then pipette 115 µl DNA into the vial with the remaining Plex Mix-water-mixture and mix (vortex briefly  $1 - 3$  sec).
- Distribute 10 µl of the DNA/Plex Mix/water solution into each of the wells 1-95 of the HISTO TYPE Rainbow LC480 plate (please note figure 1 and 2). The NTC well (well 96; position H12) must not be filled with the DNA mix as this will cause the NTC to be positive and can invalidate the test!

#### DNA with other concentrations

For DNA of different stock concentrations use the dilution table below to adjust the DNA to working concentration.

- Add **8 µl** Molecular grade water and **2 µl** Plex Mix to the NTC (well H12). The NTC well (well 96; position H12) must not be filled with the DNA mix!
- Pipette the DNA and the molecular grade water into the remaining 228 µl Plex Mix according to the following table and mix (vortex briefly 1-3 sec).

Depending on the concentration of DNA, pipette the applicable volumes in the table below to the 228 µl Plex Mix remaining in the vial after setting up the NTC:

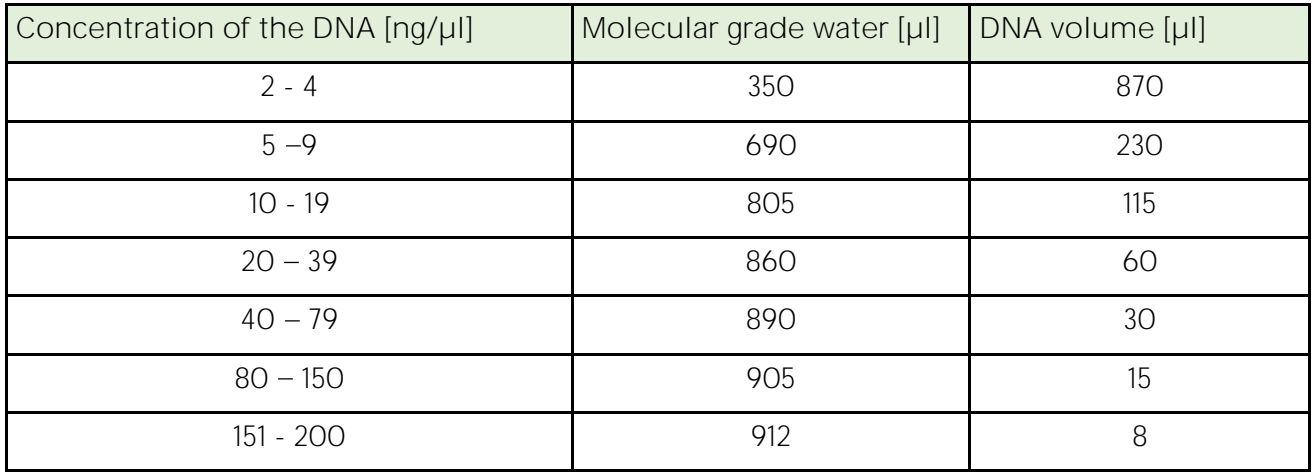

• Distribute **10 µl** of the DNA-Plex Mix-water solution into each of the wells 1-95 of the HISTO TYPE Rainbow LC480 plate.

**Please note:** When pipetting into the PCR wells it is important not to allow the pipette tip to contact the dried mix (dyed blue) in the bottom of the well. It is advisable to pipette to the side of the well to allow the 10 µl to mix by gravity with the dried mix (see Figure 1).

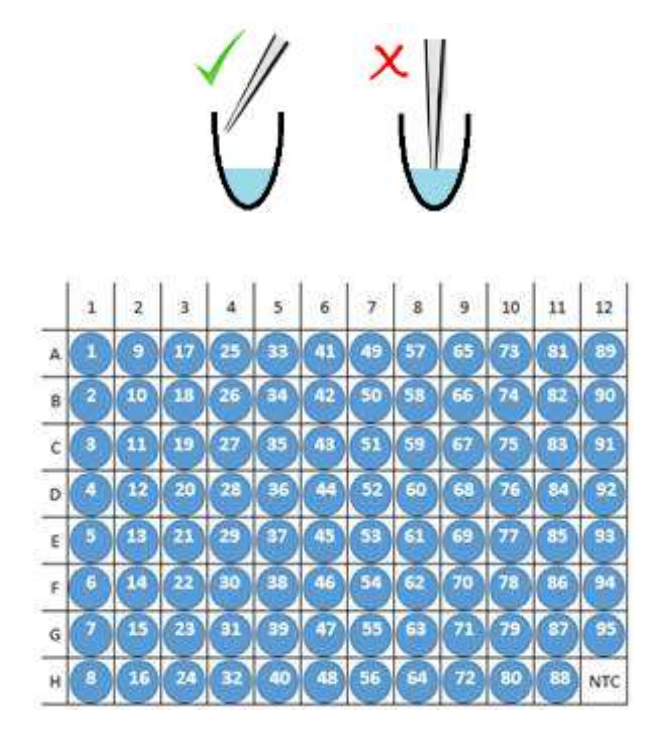

**Figure 2: HISTO TYPE Rainbow LC480 plate. In wells A1 to G12 are the dried specific mixes (blue coloured). In well H12 there is the dried NTC (also blue).**

Seal the PCR plate with the supplied qPCR seal and briefly spin the liquid down. Make sure that the plate is completely sealed, particularly at the edge of the plate. Make sure that the liquid has contacted the dried mix and there are no bubbles or air gaps in the reaction wells. If bubbles appear, gently tap the tubes on the laboratory bench to remove them, or preferably careful spin it down (10 sec).

**Figure 1**

Place the sealed PCR plate in the LC480 instrument. Please use the correct plate holder and orientation as per the notes below.

**Note:** Please make sure that you place the reaction plate into the cycler in the correct orientation as shown in Figure 2 above where the NTC well is in the bottom right corner, position H12.

**Note:** For the HISTO TYPE Rainbow plates a special plate holder for the Lightcycler 480 II is required, which is included in the first starter package (REF 726320). For more information please contact BAG Diagnostics.

#### <span id="page-8-0"></span>6.5 PCR program

It is strongly recommended to use the run template "HISTO TYPE Rainbow.ixo" provided by BAG Diagnostics. If it is not used, set up and save a PCR protocol with the following  $\cdot^{\circ}$  480.

II:**Amplification parameters**

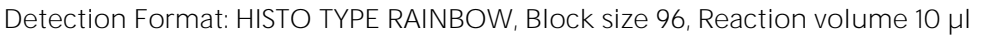

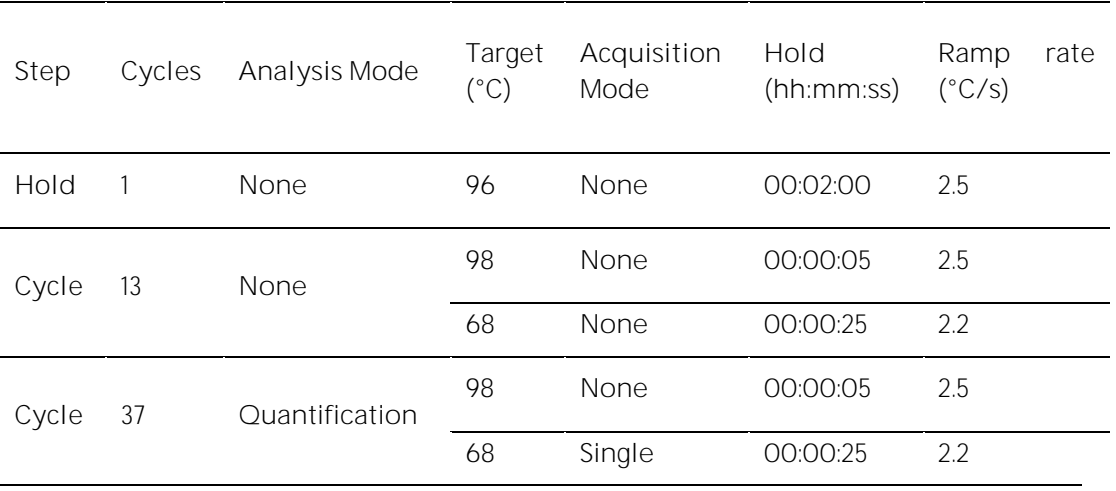

**Channels for LightCycler® 480 Real-Time PCR Detection System** Use the following channel set up.

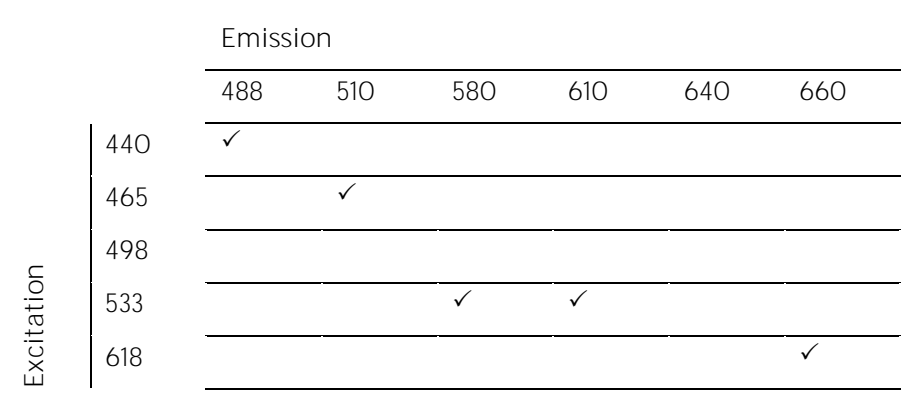

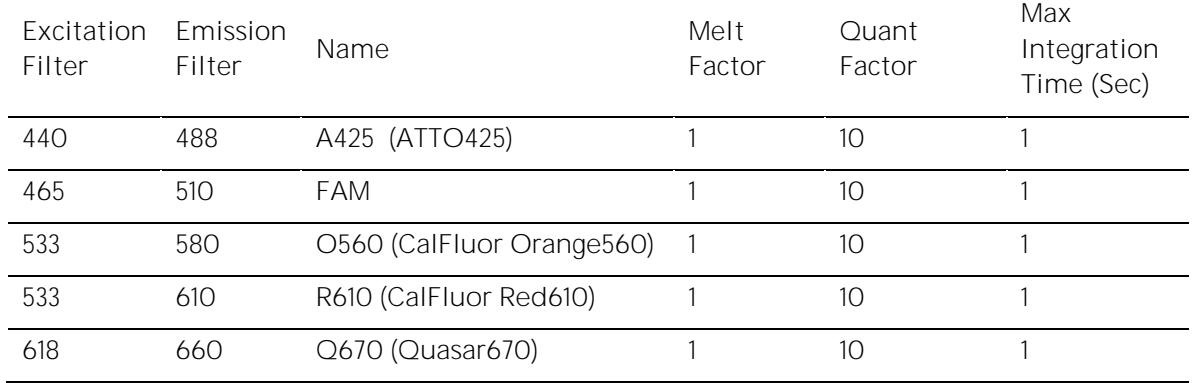

**Instrument Settings for Plate Type: White Plates**

It is not necessary to utilise colour compensation facility in the LightCycler<sup>®</sup> 480 II program as the PlexTyper® software performs these calculations during analysis.

#### <span id="page-9-0"></span>6.6 Define detection format and import run template

Before the run template is imported the detection format must be defined - this needs to be done only once on each instrument. To do this press the tools button  $\mathbb Z$  and choose **Detection Formats.** Define a new format named "HISTO TYPE Rainbow" with the filter combination shown in the screenshot below:

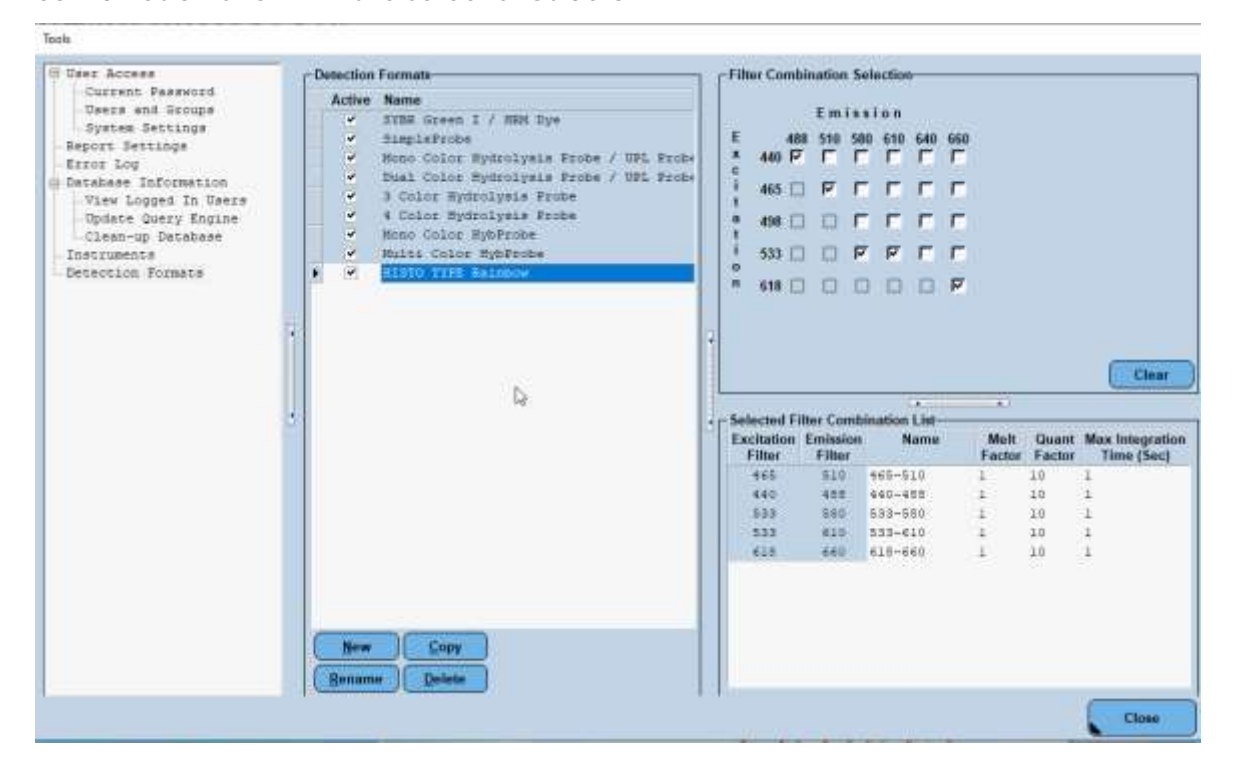

Now import the run template:

- 1. Save the run template file "HISTO TYPE Rainbow.ixo" to a dedicated folder on the PC connected to the instrument.
- 2. Start the software and click on the "Show the navigator" button <sup>1</sup> in the menu on the right side.

3. In the navigator go to the **Run Templates** folder in Templates and open it. Then press the **Import** button at the bottom of the screen.

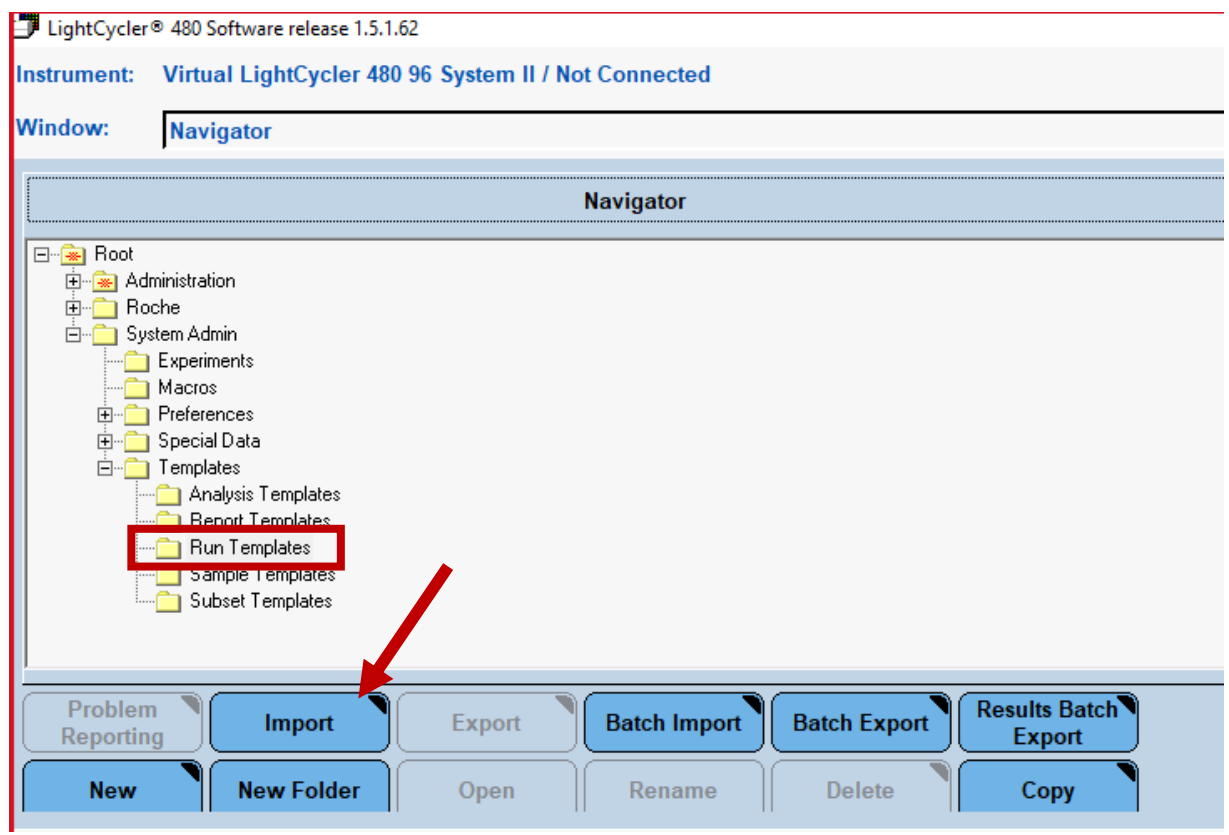

4. Select the template from the location on your PC and click open.

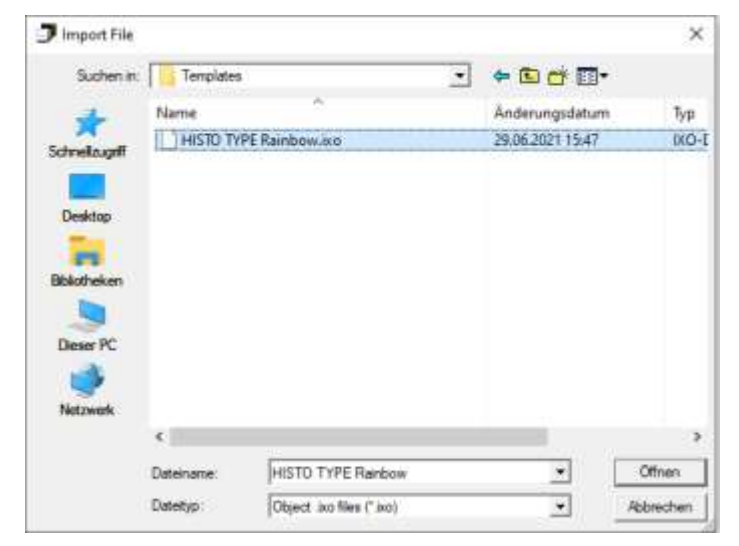

5. On the next Screen press the Save button on the right-hand menu.

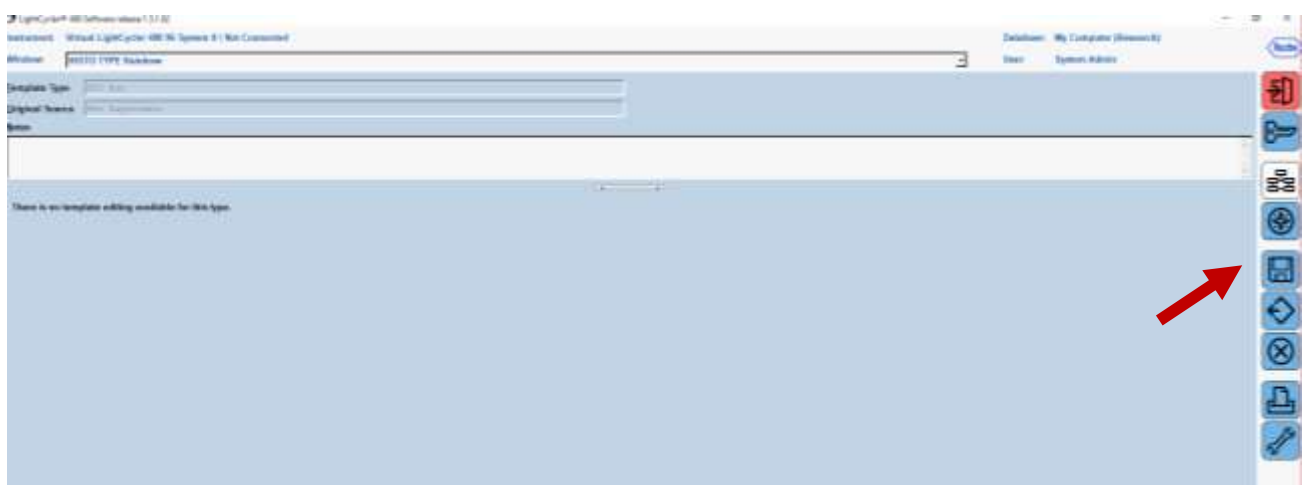

6. Again select the **Run Template** folder and confirm with the tick mark.

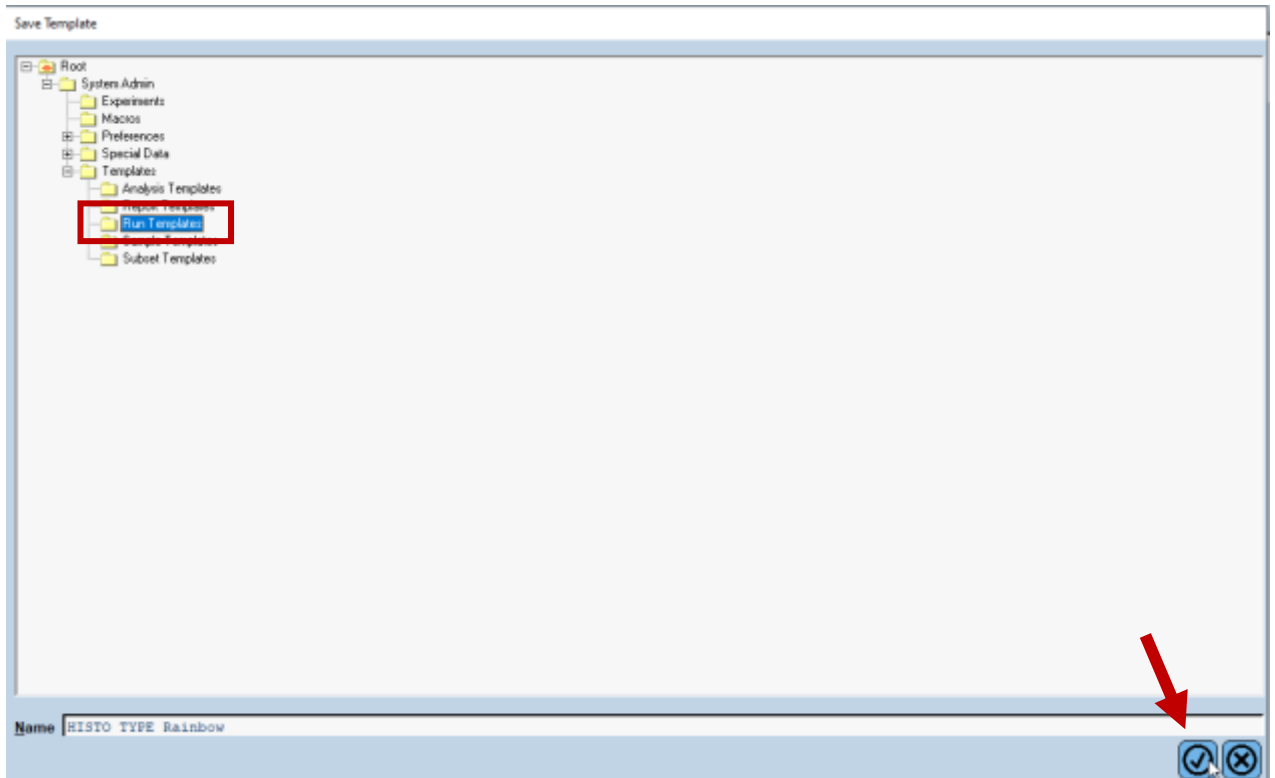

7. The template is now saved. Close the screen in the menu on the right-hand side:  $\circledR$ 

#### <span id="page-11-0"></span>6.7 Perform the real-time PCR run

Before you start the run make sure that "White Plates" is selected in the Tools section for **Instruments**.

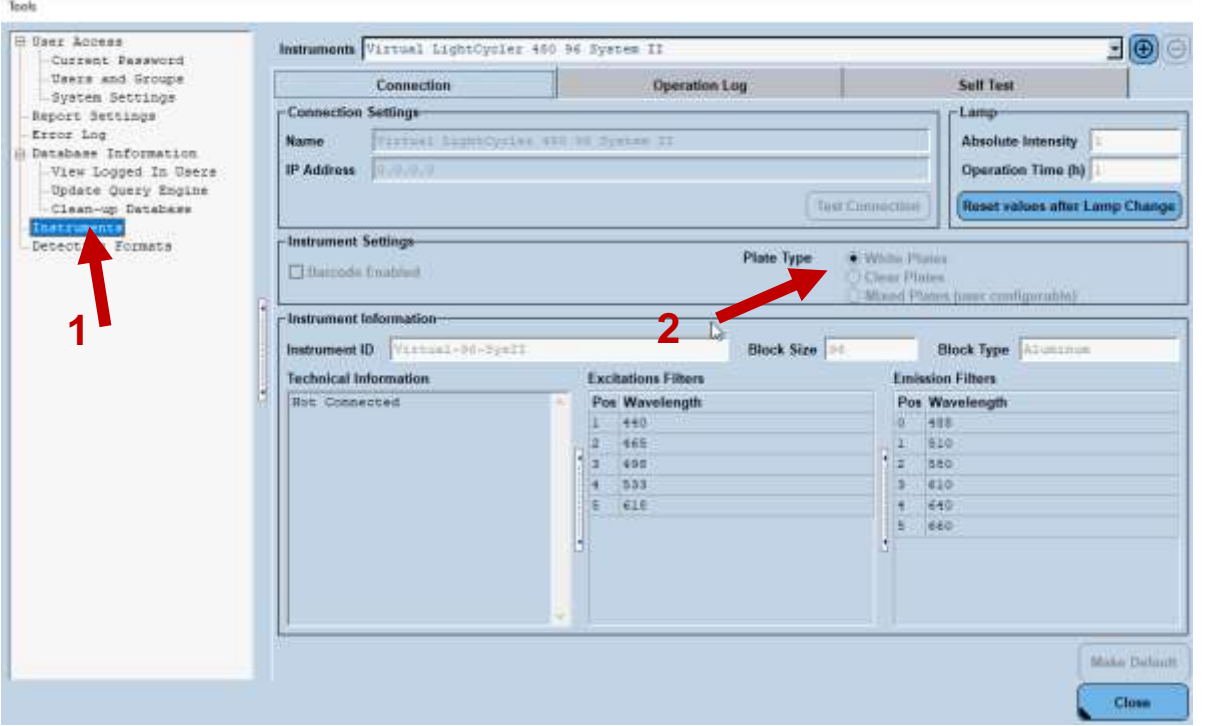

By clicking on "New experiment from template" in the start screen open the template "HISTO TYPE Rainbow.ixo" from the run templates folder. Then click on the tick mark to confirm.

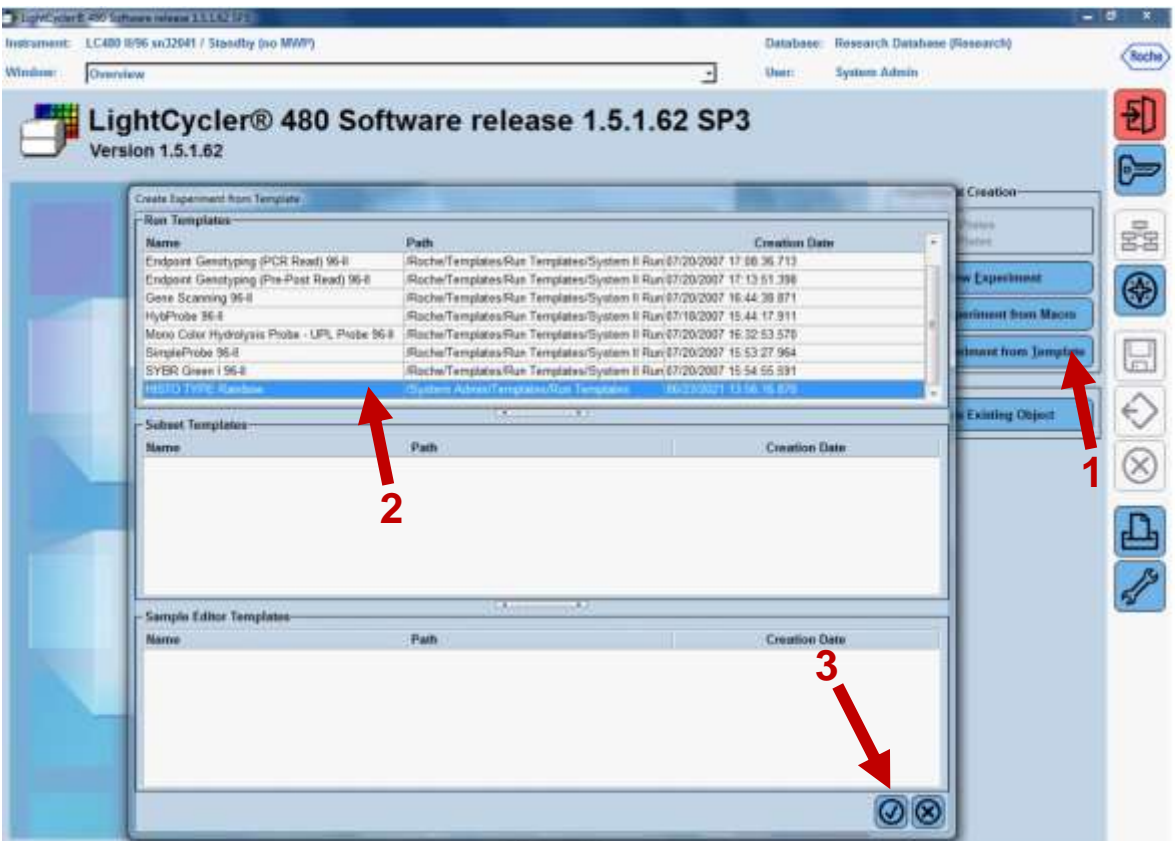

Then click on the "Save" button to save the new experiment with a new name beginning with the RUN ID created in the PlexTyper® software. Confirm by clicking on the tick mark.

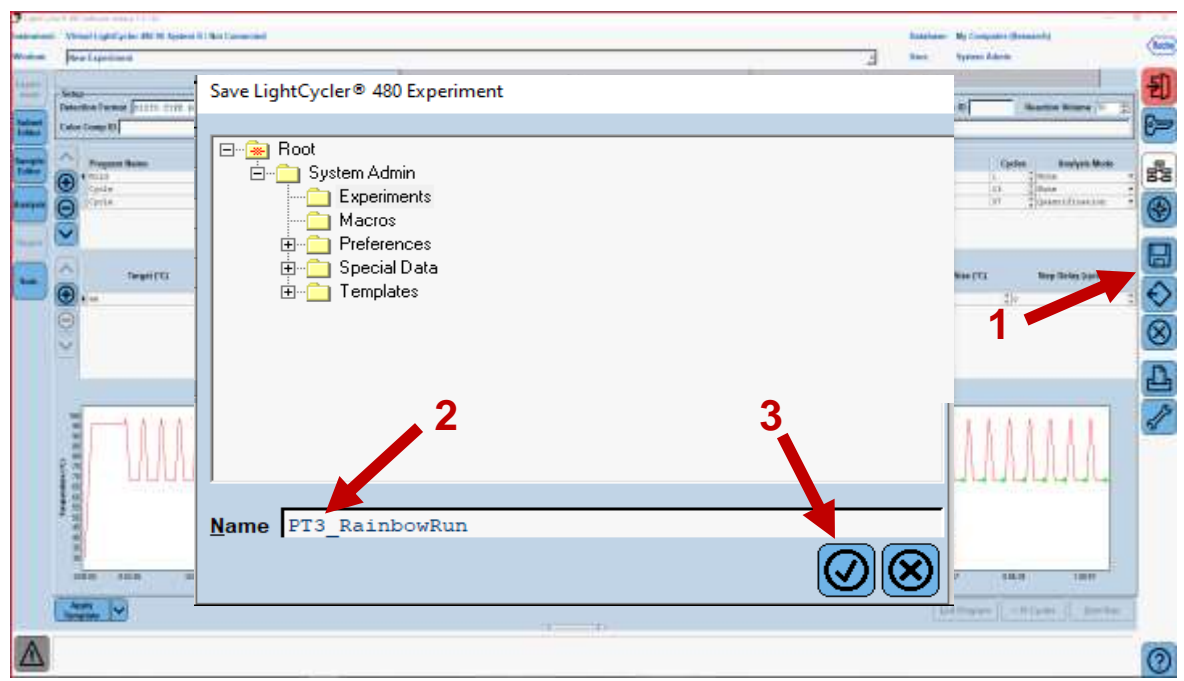

Choose the correct detection format in the "Setup" field. Then you can start the run with the "Start Run" button.

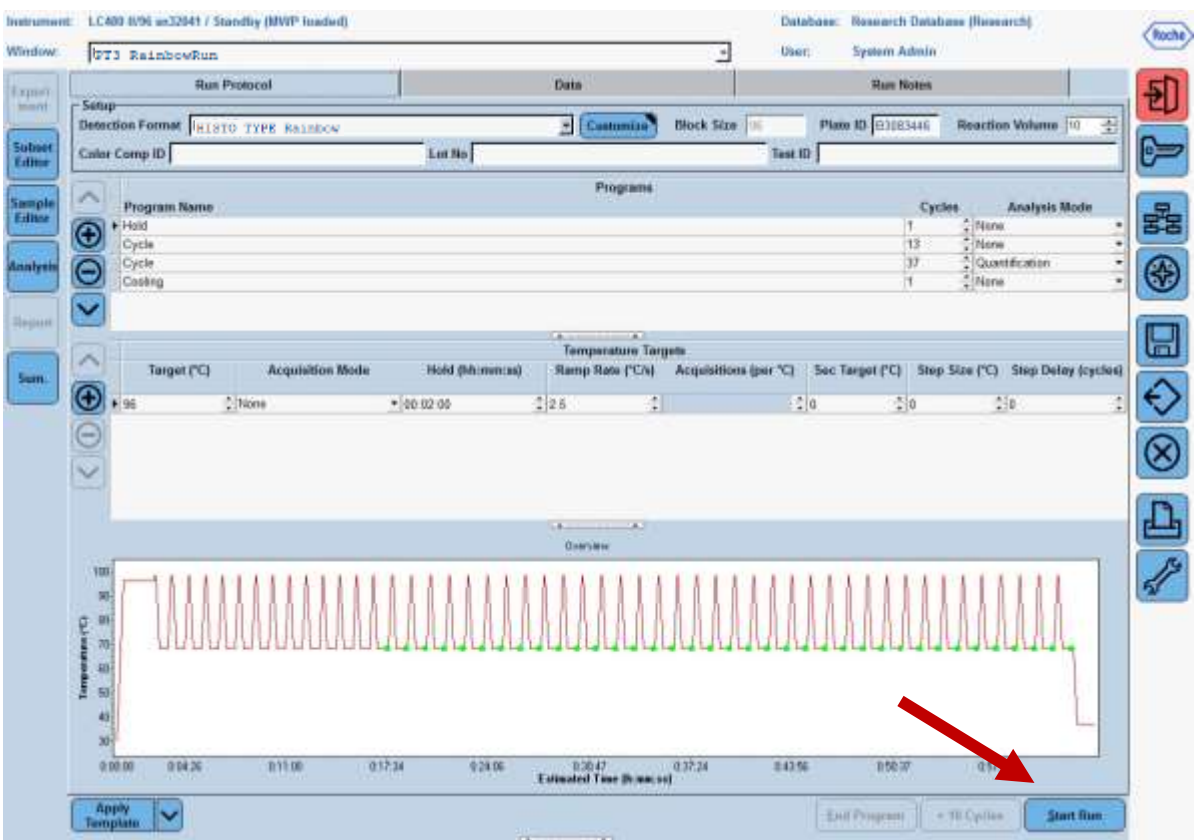

# <span id="page-14-0"></span>6.8 Export of results from LightCycler® 480 II

PlexTyper<sup>®</sup> utilises xml files from LightCycler<sup>®</sup> 480 II instruments. After the run is complete there is no requirement for analysis in the Roche software. Export the raw data in XML form with the following steps:

- 1. If not already open use the Roche software to open the Roche. IXO file.
- 2. Navigate to the export function  $\bigotimes$  in the Roche software.

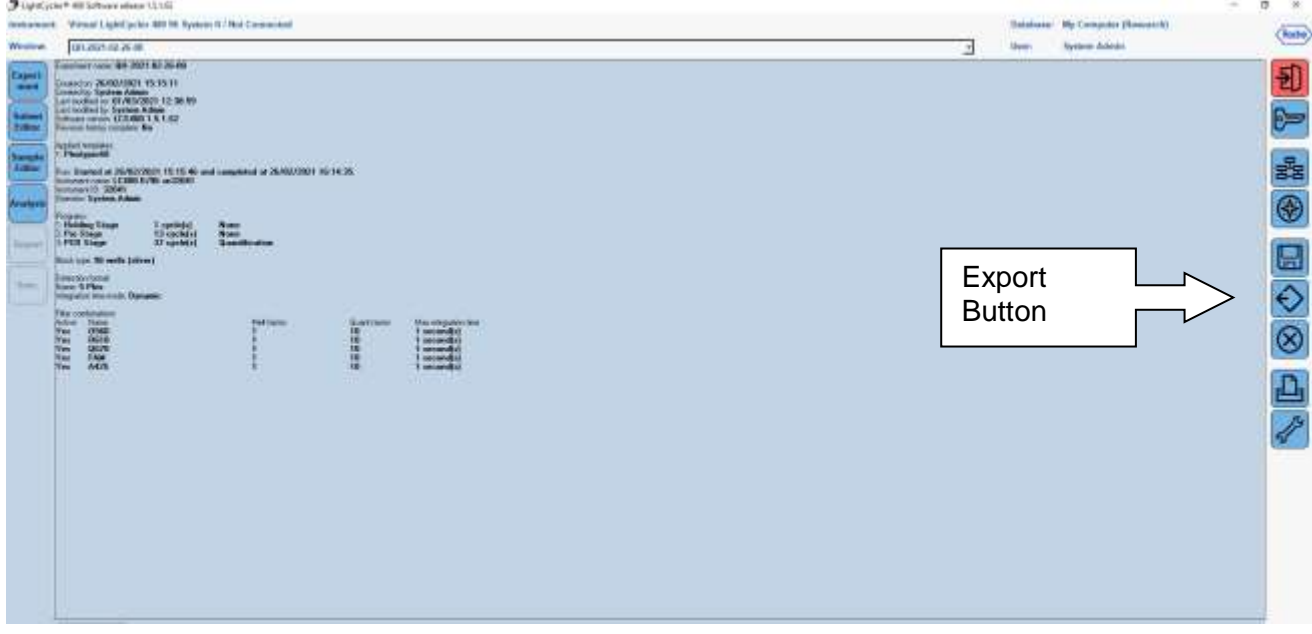

3. Select Export. The windows pop up will allow you to **Save as type'**. Please select "Summary XML File (\*xml)" from the drop down menu. Export the run file to a suitable location for import into PlexTyper® software.

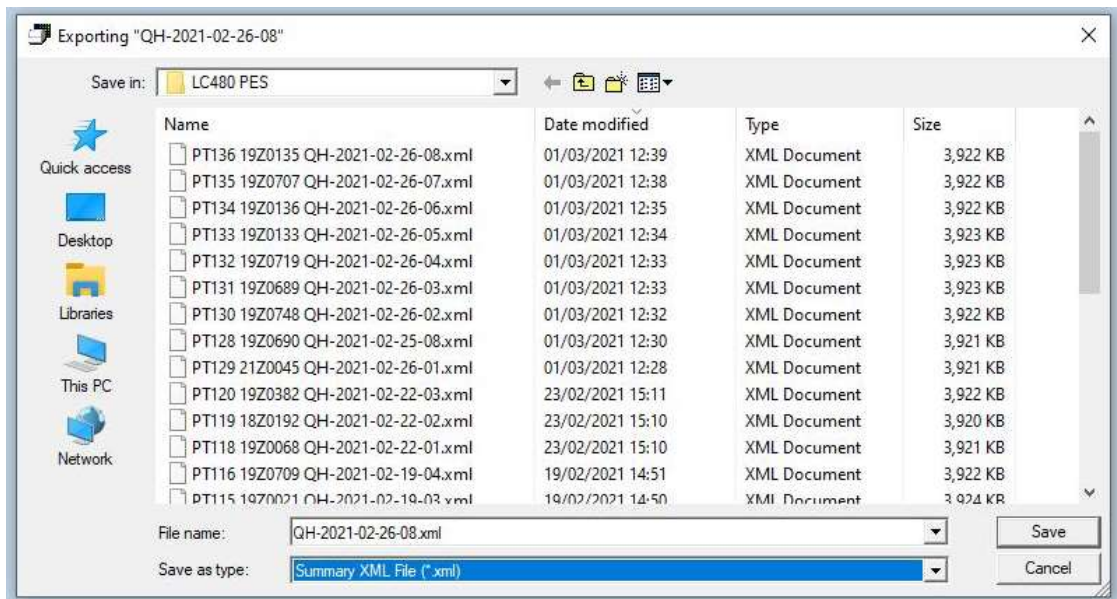

If the XML file has not been set up in the LightCycler<sup>®</sup> 480 II with the PT prefix number it should now be given the correct prefix so that it looks similar to the image below.

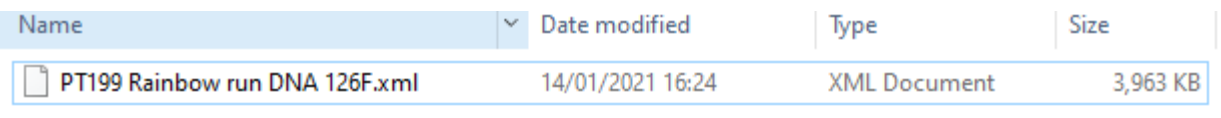

# <span id="page-15-0"></span>6.9 Evaluation and interpretation of the results

For evaluation and interpretation of the data it is mandatory to use the PlexTyper<sup>®</sup> software (available free of charge from BAG Diagnostics) in conjunction with the kit specific data file. The kit files required for the evaluation are available from the BAG Diagnostics download server [\(www.service.bag-diagnostics.com\)](http://www.service.bag-diagnostics.com/).

Please make a note of the lot number of the kit. The interpretation kit files are product and lot specific. Use of incorrect kit files could result in incorrect genotyping. For interpretation of the results the raw data must be transferred from the thermocycler to a computer running the PlexTyper® software (e.g. with a suitable USB drive).

HISTO TYPE Rainbow LC480 is a 5-channel, 96 well multiplex genotyping test. It is possible to view data on the amplification machine software, but it is not possible to interpret without use of the PlexTyper® software. For LightCycler® 480 II analysis colour compensation must be applied, which occurs in the PlexTyper<sup>®</sup> software.

#### <span id="page-15-1"></span>6.10 Import of the results file into the PlexTyper® software

**Please follow the instructions for use for the PlexTyper® software for interpretation of the data.**

Open the PlexTyper® software. From the home screen choose **View plates with no associated results** under **Plates**. A list opens with all tests that are not linked with raw data yet. There is a global **Search** field at the top of the table to search the whole table.

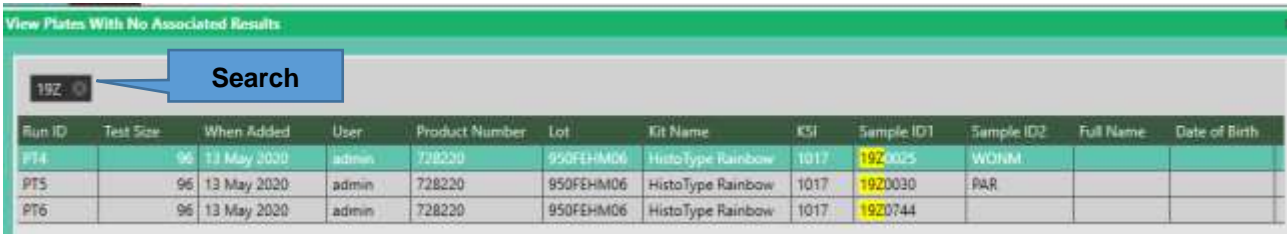

Double click on the required test to be interpreted; this opens the results summary window. Select **Import File** and select the XML file with the correct PT RUN ID prefix (e.g. PT4.xml) exported from the LightCycler® 480 II.

Initial loading of the kit file data takes approximately 45 seconds, unless it is already open, the bottom left corner of the screen shows a progress bar. After that the results for user review are presented.

A negative control (NTC) is used as contamination control. If DNA or contaminating amplicon is inadvertently added to the NTC reaction a positive signal will occur. If the Cq is less than 36 it will be detected as possible contamination by the PlexTyper<sup>®</sup> software and a warning message is generated. Amplification signals above Cq 36 in the NTC are regarded as PCR artefacts and are disregarded. If PCR contamination is suspected, it is advisable to follow local decontamination guidelines and to exchange the reagents.

The raw data collected from the cycler-specific software will be imported into the PlexTyper® software. Based on the Cq values, RFUs (relative fluorescence units), quality scores and the curve progression the PlexTyper® software determines the molecular genetic HLA pattern of the specimens used (see instructions for use for PlexTyper<sup>®</sup> for details).

# <span id="page-16-0"></span>7. WARNINGS AND DISPOSAL INSTRUCTIONS

HISTO TYPE Rainbow LC480 is designed for in vitro diagnostic use. The kit should only be used by specially trained, qualified personnel. All work should be performed in accordance with Good Laboratory Practice.

All materials of biological origin used in the test to obtain DNA (e.g. blood) should be considered as potentially infectious. Therefore, appropriate safety precautions are recommended when handling biological materials as required by Good Laboratory Practice standards.

Biological materials must be inactivated before disposal (e.g. by autoclaving). Disposable materials must be autoclaved or incinerated after use. Spilled potentially infectious material should be removed immediately with an absorbent paper towel and the contaminated area disinfected with an appropriate disinfectant or 70% Ethanol. Material used to remove spills must be inactivated before disposal (e.g. by autoclaving).

Disposal of all specimens, unused reagents and waste should be in accordance with the legislation of the respective country and the local authorities.

Microbial contamination of reagents while taking aliquots should be avoided. The use of sterile disposable pipettes and pipette tips is recommended. Do not use reagents looking cloudy or showing signs of microbial contamination.

The Plex Mix contains the hazardous substance 2-methylisothiazol-3(2H)-one at a concentration of < 0.05%. The following hazardous material labeling is applicable:

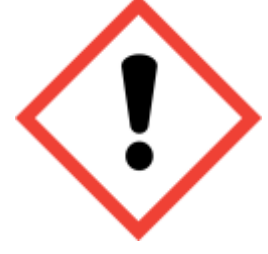

**Symbol: Warning**

See chapter 13 for hazard and precaution statements

A material safety data sheet (MSDS) for the Plex Mix is available for download from [www.bag](http://www.bag-diagnostics.com/)[diagnostics.com.](http://www.bag-diagnostics.com/) No further MSDS are required according to article 31 of REACH regulation (EC) no. 1907/2006 and the regulation (EC) no. 1272/2008.

# <span id="page-16-1"></span>8. KIT SPECIFICATIONS

<span id="page-16-2"></span>The combination of primers and probes allows the determination of human HLA class I and II alleles according to lot-specific data (low to medium resolution, detection of all alleles with the exception of single rare alleles). The accuracy and reproducibility of the reactivity of the test kit is checked for each lot with control specimens with known HLA-alleles. The kit determines the HLA-Loci A, B, C, DRB1, DRB3, DRB4, DRB5, DQA1, DQB1, DPA1 and DPB1**.**

# 8.1 SPECIFIC PERFORMANCE CHARACTERISTICS

#### 8.1.1 Diagnostic sensitivity and specificity

<span id="page-17-0"></span>A total of 114 of DNA samples pre-typed for the relevant HLA loci or international reference cell lines were tested with the HISTO TYPE Rainbow LC480 kit to show the correct reactivity. There was a 100% concordance of results with the pre-typings for all loci except DPA1. A single DPA1 discrepancy was identified in cell line IHW01059, where in addition to the expected DPA1\*01:04 a DPA1\*01:03 was identified as well. It is expected that in fact the cell line sample has only been reported for one allele previously and it is expected that this will be resolved by genotyping the sample on another  $\mathsf{C}\mathsf{E}$  marked system.

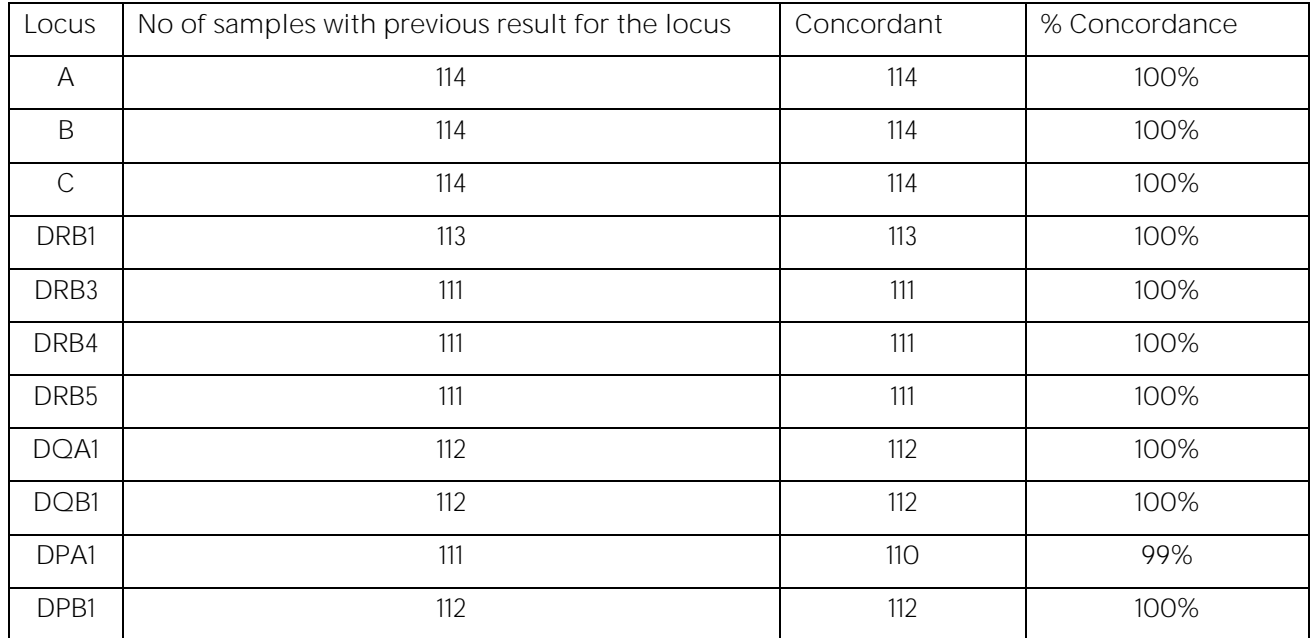

#### 8.1.2 Analytical sensitivity and measuring range

<span id="page-17-1"></span>Validation tests have shown that variation of the amount of DNA from 8 ng to 30 ng per reaction has no significant effect on the specific detection of HLA alleles.

#### 8.1.3 Analytical specificity / cross reactive substances

<span id="page-17-2"></span>Eight substances that might interfere with the assay were tested and the following concentrations were shown to have no detrimetal effect on the results:

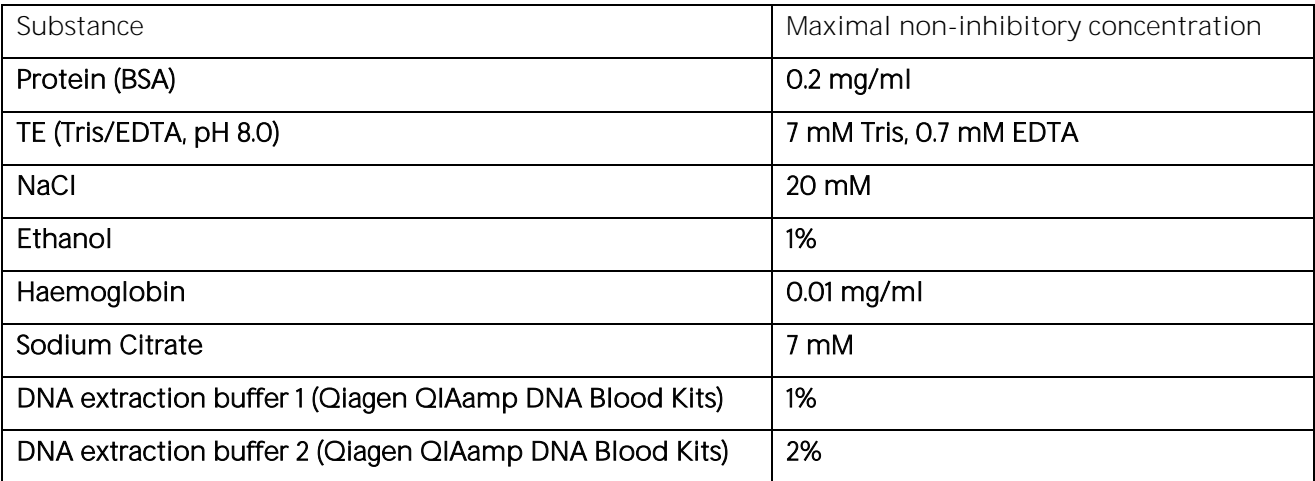

#### <span id="page-18-0"></span>9. LIMITS OF THE METHOD

During DNA isolation, special attention must be paid to the fact that the RT-PCR method reacts very sensitively to cross-contaminations. Special care should be taken to avoid contamination of kit reagents and other laboratory materials with amplicons or DNA.

The performance of a negative control without DNA in well H12 is strongly recommended. No fluorescence signal below 36 Cq should be detected in the NTC (H12) with molecular grade water. In the case of signal development in the negative control, the PCR laboratory workplace may have to be decontaminated from DNA and the reagents exchanged if necessary.

All devices (e.g. pipettes, real-time cyclers) must be calibrated according to the manufacturer's specifications.

#### <span id="page-18-1"></span>10. INTERNAL QUALITY CONTROL

Internal quality controls for new lots can be performed with a combination of DNA specimens with known HLA type. An internal control to verify successful amplification is included in the dried oligomixes.

Performance of negative controls (well H12) to detect possible contaminations is recommended. For this purpose, prepare a test without DNA (NTC), see section 6.4.

#### <span id="page-18-2"></span>11. TROUBLESHOOTING

For interpretation trouble shooting please see the Instructions for Use for PlexTyper<sup>®</sup> Software.

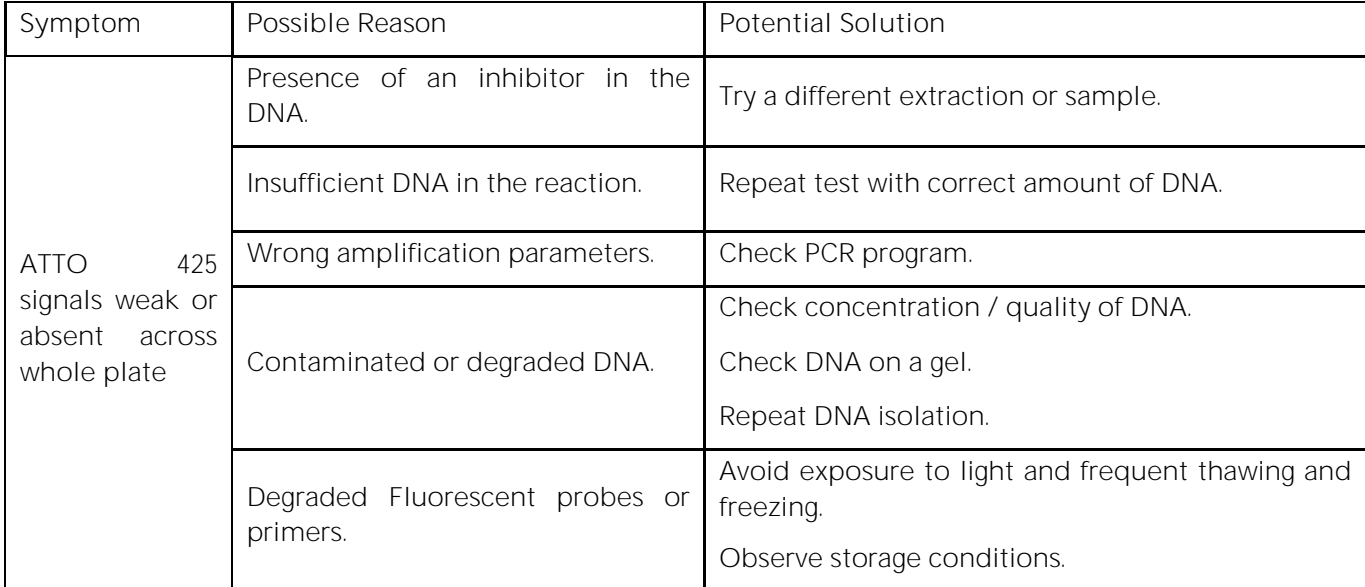

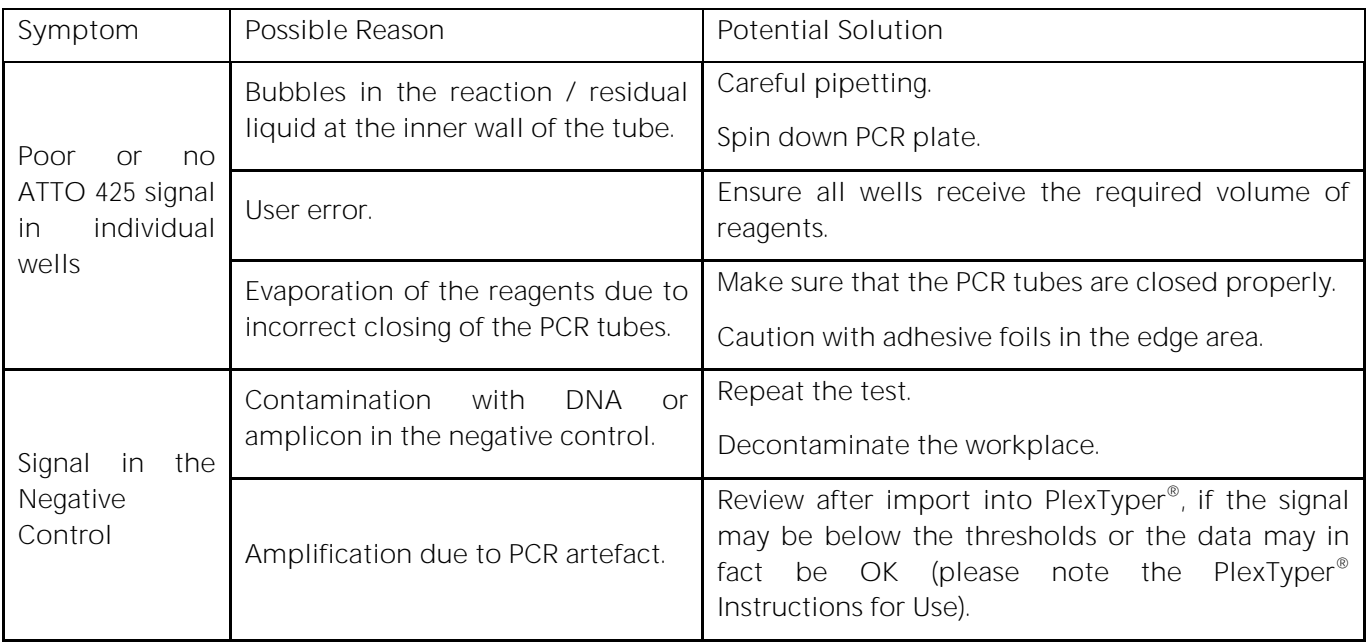

#### <span id="page-19-0"></span>12. TRADE NAMES USED

LightCycler® 480 II is a tradename of Roche Molecular Systems Inc.

TaqMan® is a tradename of Roche Molecular Systems Inc.

® Cal Fluor & Quasar Dyes are the registered trademark of LGC Biosearch Technologies

### <span id="page-19-1"></span>13. EXPLANATION OF THE SYMBOLS USED ON THE LABELS

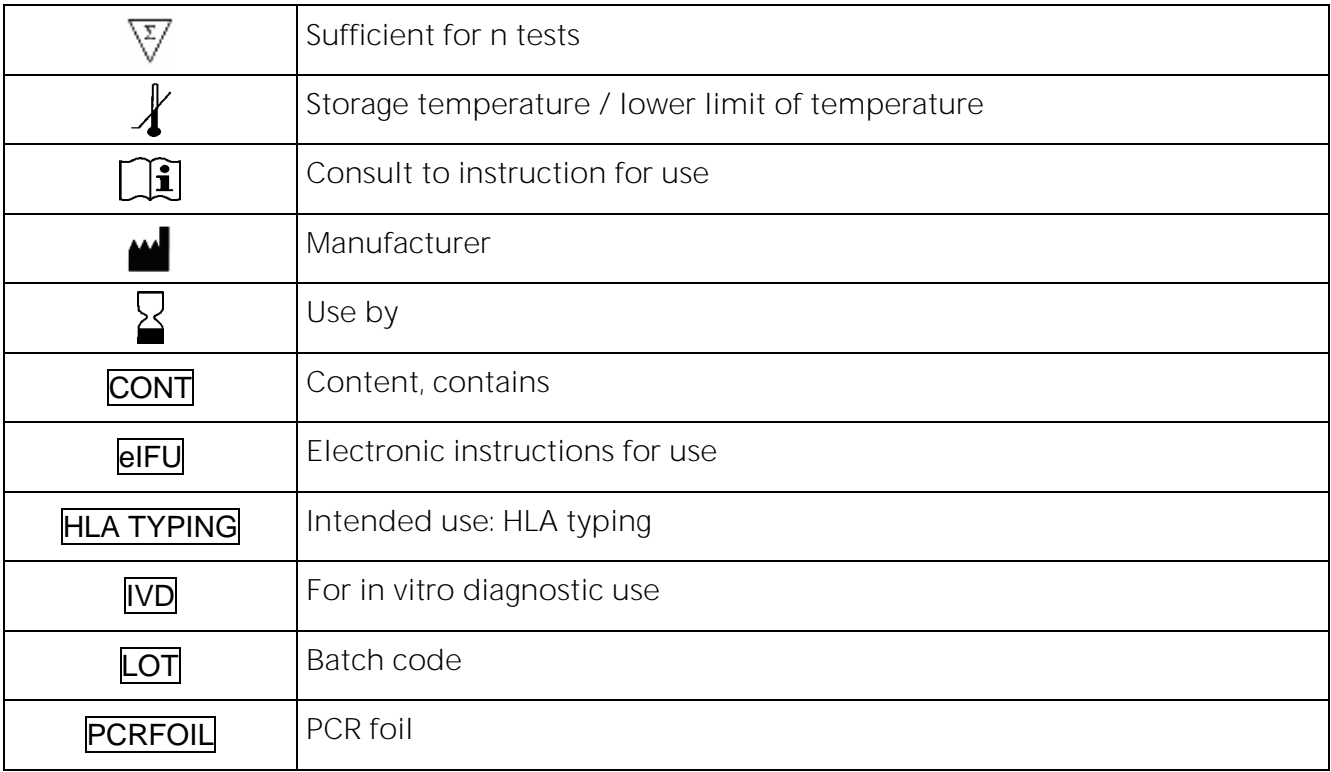

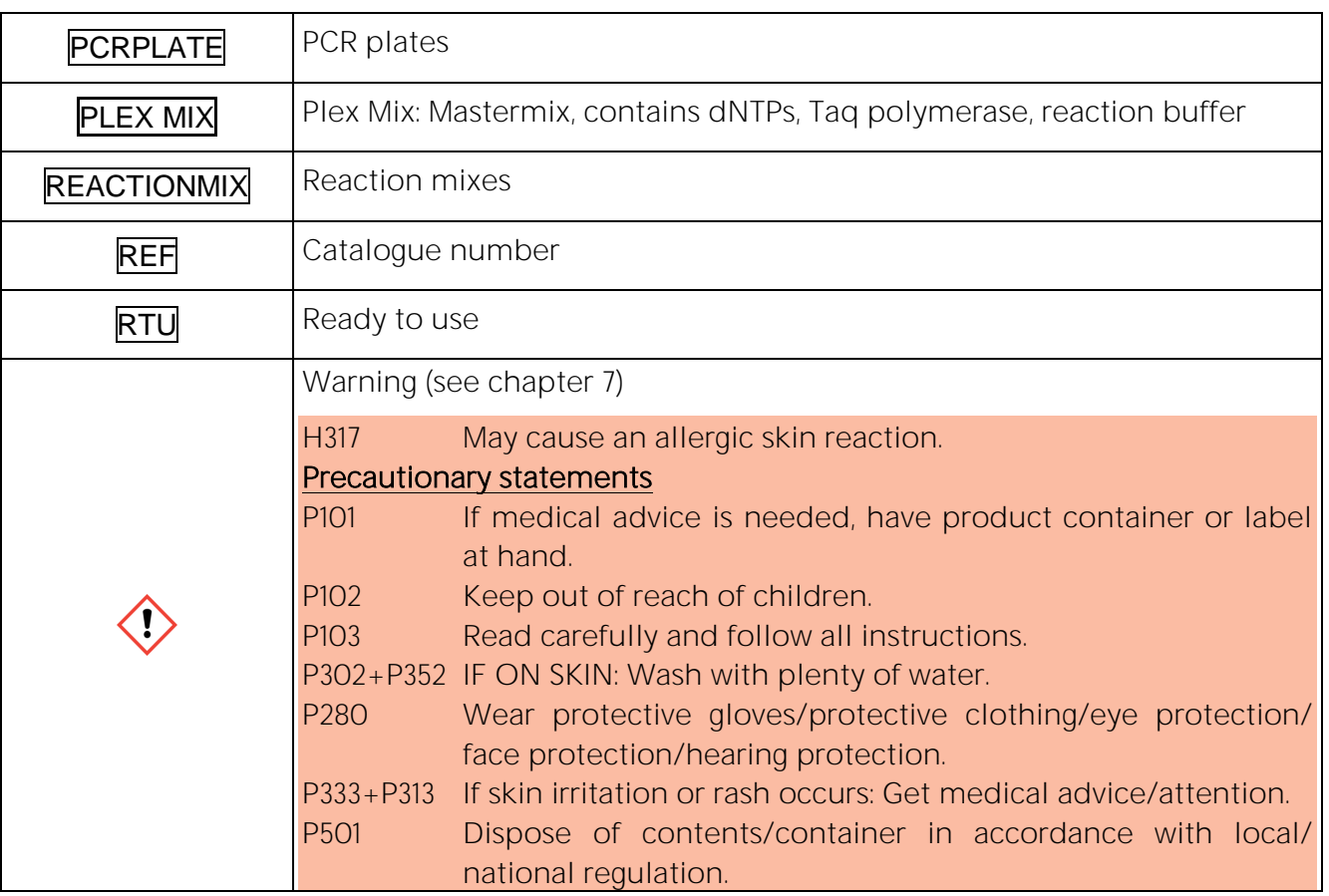

# <span id="page-20-0"></span>14. LITERATURE

1. Mack, S.J. et al., 2013. Tissue Antigens 81, 194 203

2. Beutler, E. et al., 1990. BioTechniques 9:166

For further information please refer to our website [www.bag-diagnostics.com](http://www.bag-diagnostics.com/) or contact us directly at [info@bag-diagnostics.com](mailto:info@bag-diagnostics.com)